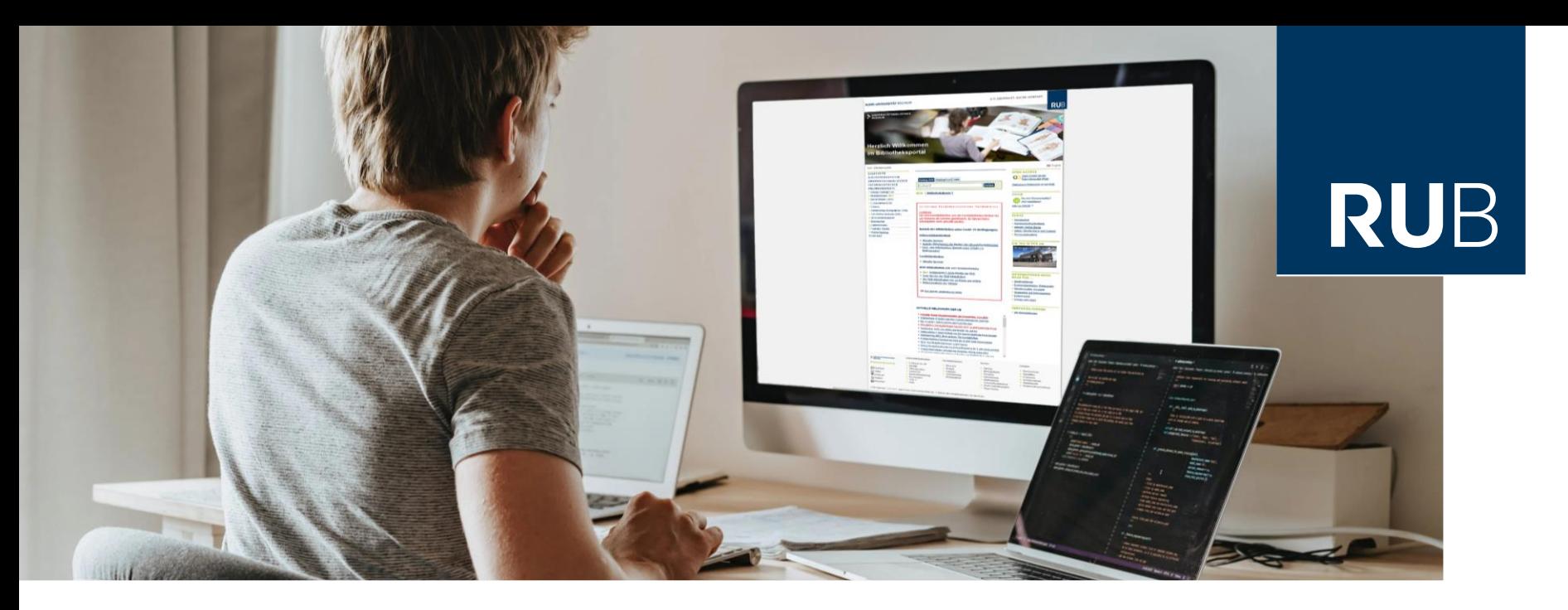

#### **RUHR-UNIVERSITÄT BOCHUM**

### HERZLICH WILLKOMMEN

Literaturrecherche für Studierende der Psychologie

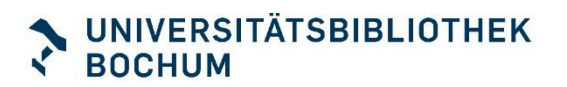

### **Haben Sie vorab Fragen?**

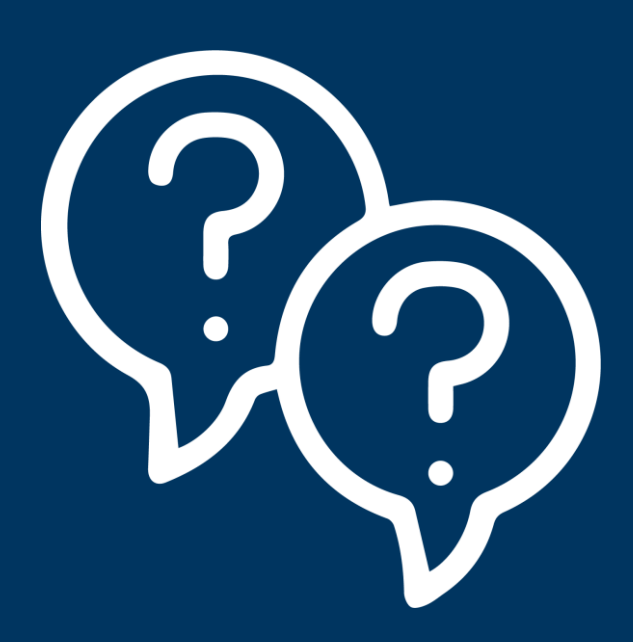

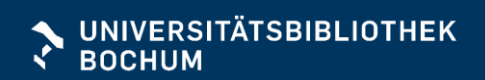

### Unsere Themen heute

- **Bibliotheksdienste**
- **Wichtige Rechercheinstrumente** 
	- **Katalog RUB Primo**
	- Elektronische Zeitschriftenbibliothek (EZB)
	- Fachdatenbanken
	- Google Scholar
- **Tipps für die Recherche** 
	- Systematisch vorgehen
	- Die richtige Suchanfrage
- **Wie komme ich an die Volltexte?**

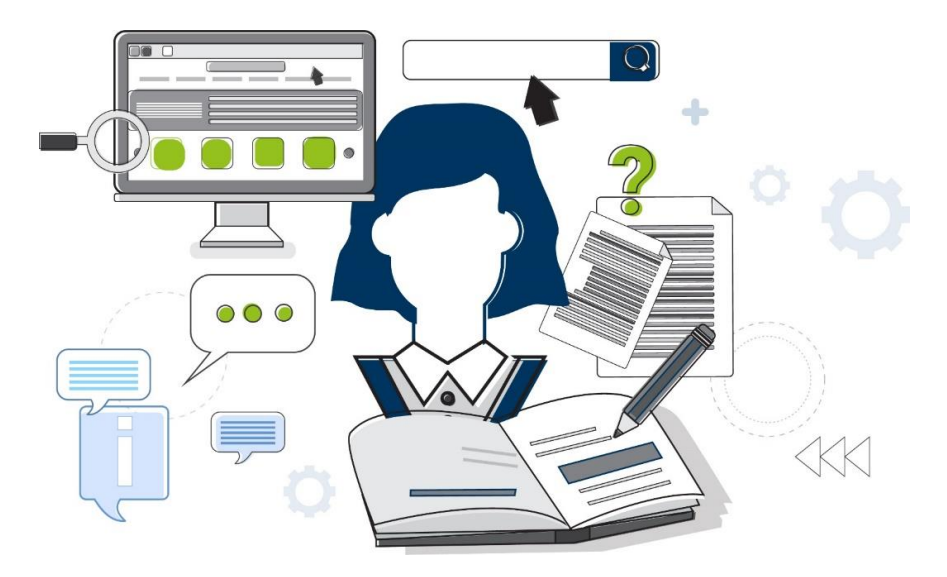

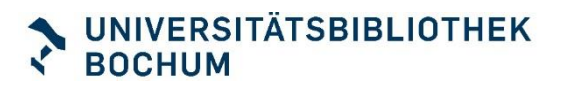

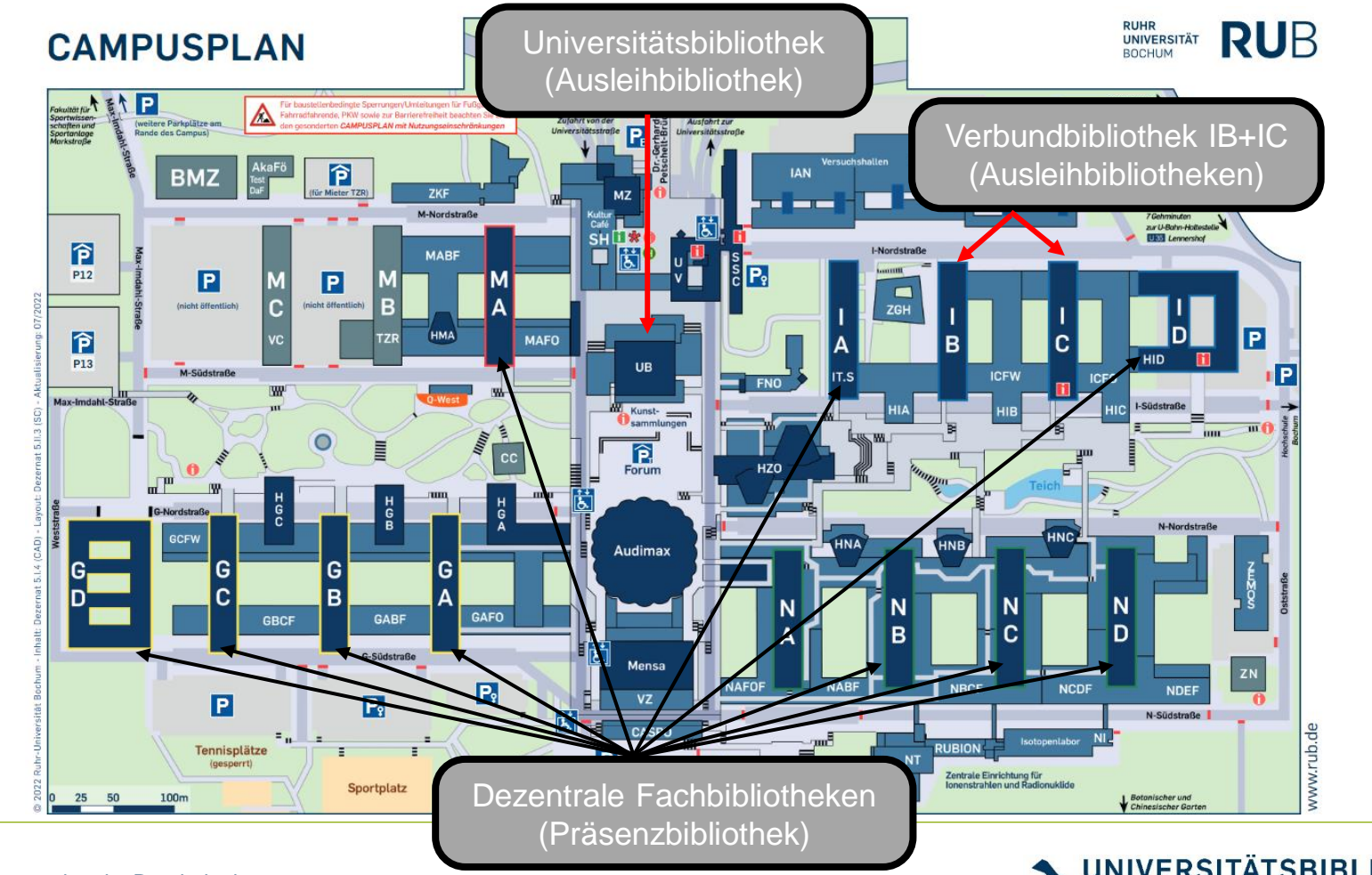

4 Literaturrecherche Psychologie

**UNIVERSITÄTSBIBLIOTHEK BOCHUM** √

### Das Bibliothekssystem

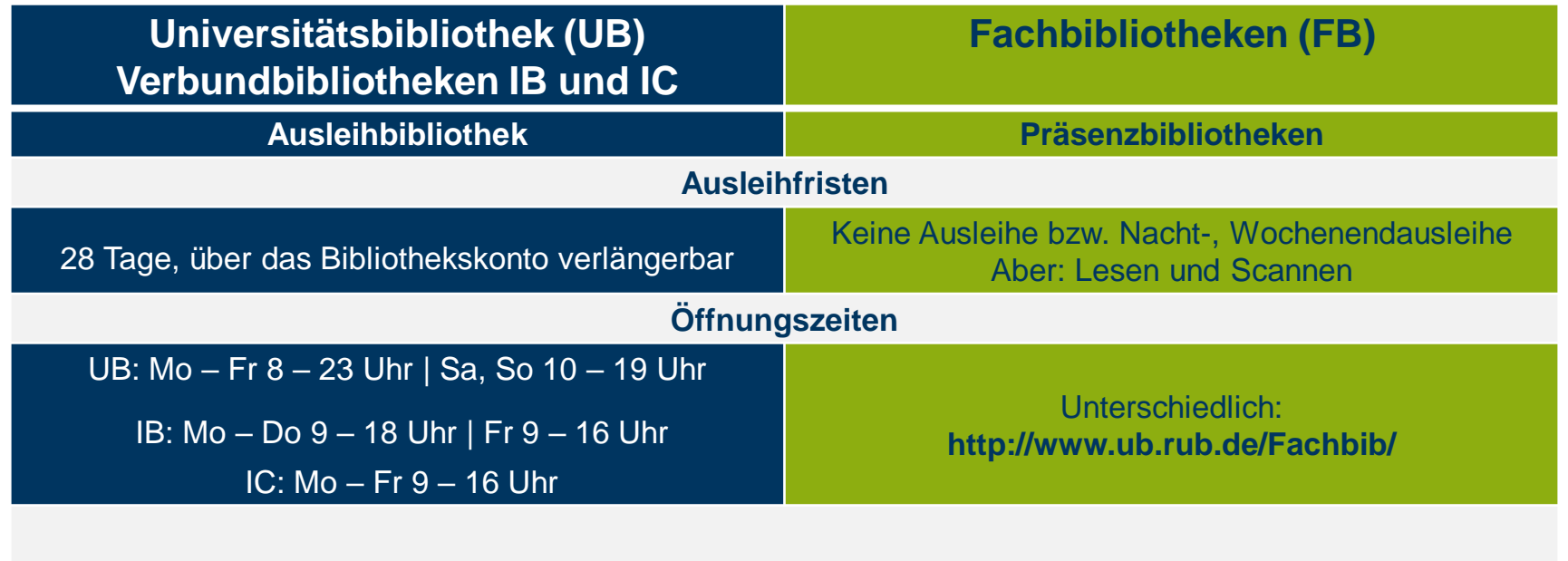

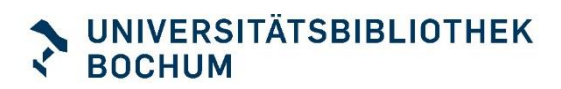

### Bibliotheksdienste

#### **[Info-/Servicetheke](https://www.ub.ruhr-uni-bochum.de/ueber-uns/ub-oeffnungszeiten)**

- Mo bis Do: 8 bis 18 Uhr, Fr: 8 bis 16 Uhr
- $\blacksquare$  Sa: 10 bis 16 Uhr

### **[Buchvorschlag online](https://www.ub.ruhr-uni-bochum.de/rub-bib-app.html)**

Möglichkeit, Bücher zur Anschaffung vorzuschlagen

### **[Gruppenarbeitsräume](https://www.ub.ruhr-uni-bochum.de/ausleihen-und-lernen/ub-vor-ort/lernplaetze)**

**Buchbar mit zwei Login-IDs** 

#### **[Fernleihe](http://www.ub.ruhr-uni-bochum.de/Digibib/fernleihe/)**

**E** Für Literatur, die nicht in Bochum vorhanden ist

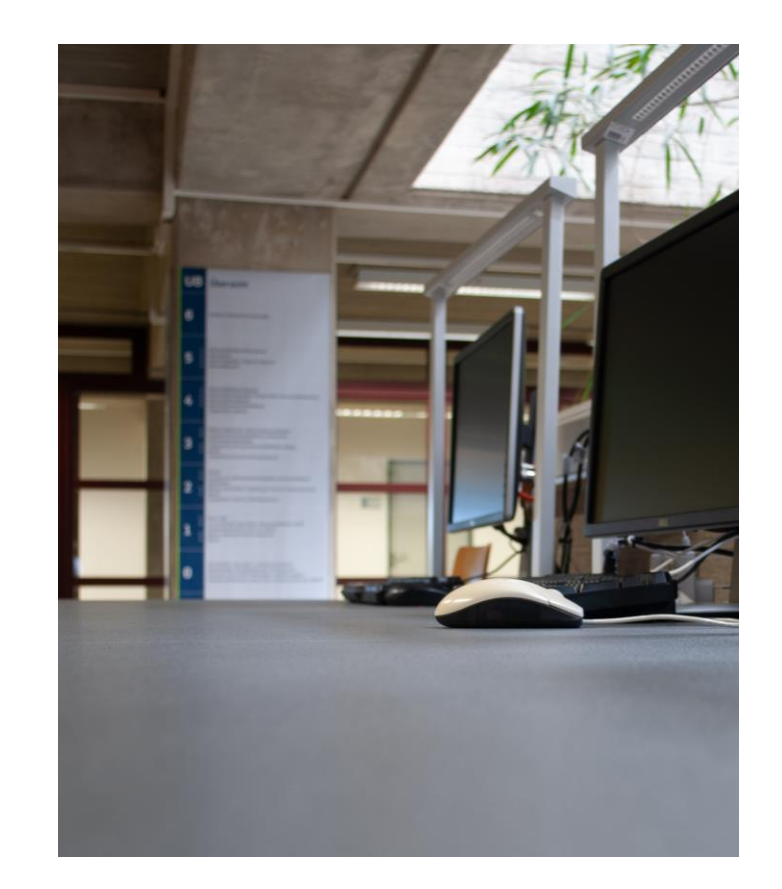

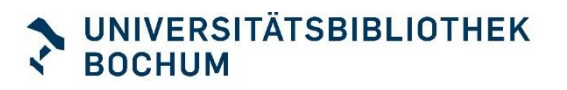

# Medienausleihe

#### **[Bibliothekskonto](http://www.ub.ruhr-uni-bochum.de/informationen/scan-service-corona.html#print-rub)**

- **Für Studierende Anmeldung über Login-ID** 
	- Kein Bibliotheksausweis notwendig
- Überblick über Ausleihen, Bestellungen, Vormerkungen, Gebühren

#### **[Ausleihe](http://www.ub.ruhr-uni-bochum.de/informationen/scan-service-corona.html#print-rub)**

- Über die App "RUB Bib"
	- Download über App-Stores
	- Anmeldung über Login-ID
- Zur Authentifizierung an Selbstverbuchern und **Servicetheke**
- Fragen zur App: [Besuchen Sie unsere Coffee Lectures](https://app.cituro.com/booking/ubkurse?presetService=11ee4355465c76ecadc7f7d0ac2c1ce2#step=1)

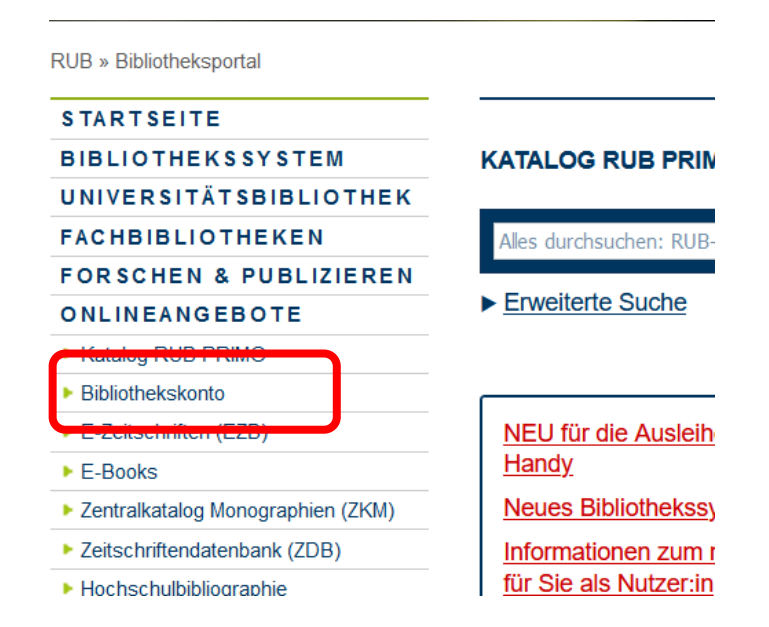

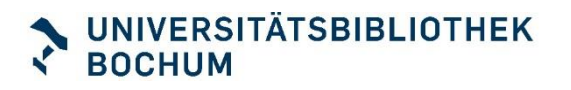

### PC einrichten

- **RUB Bibliotheksportal bookmarken**
- **Fachinfo-Seite bookmarken**
- **POPENVPN** installieren
	- <https://noc.rub.de/web/anleitungen/vpn>
	- **E** [Anleitungsvideo](https://www.youtube.com/watch?app=desktop&v=1dNd8VOD2rI&ab_channel=UBBochum)
	- LoginID mit Erweiterung: dducktr3 → dducktr3.bib

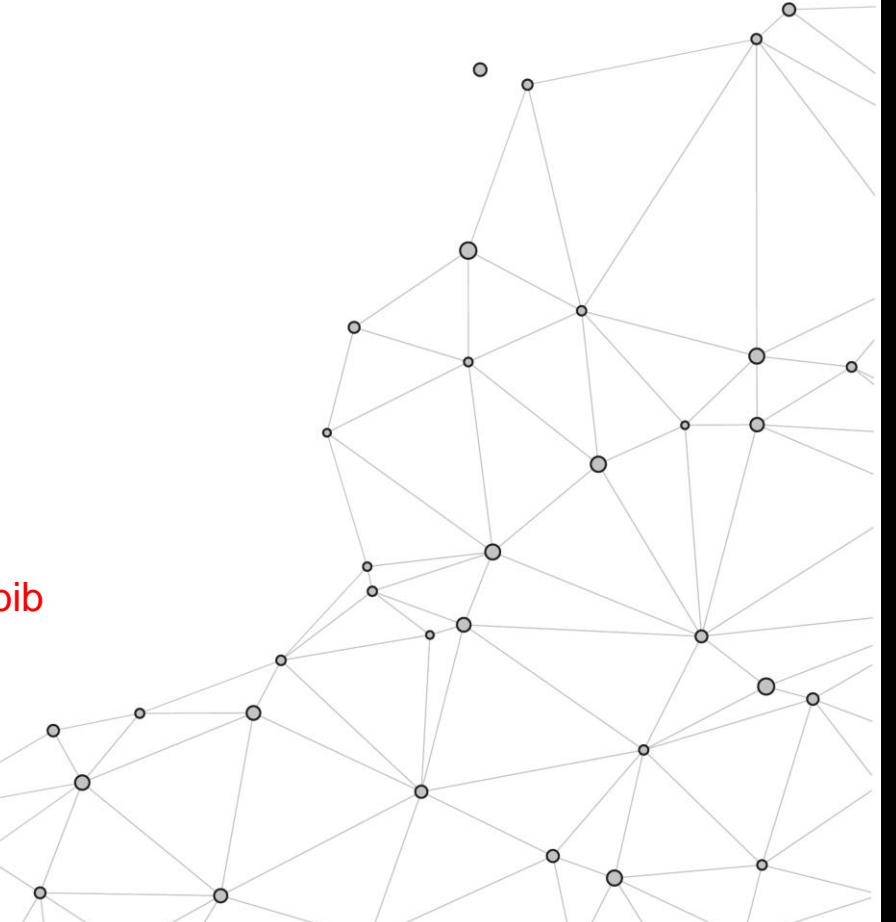

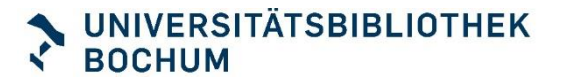

### **Zeit für Ihre Fragen**

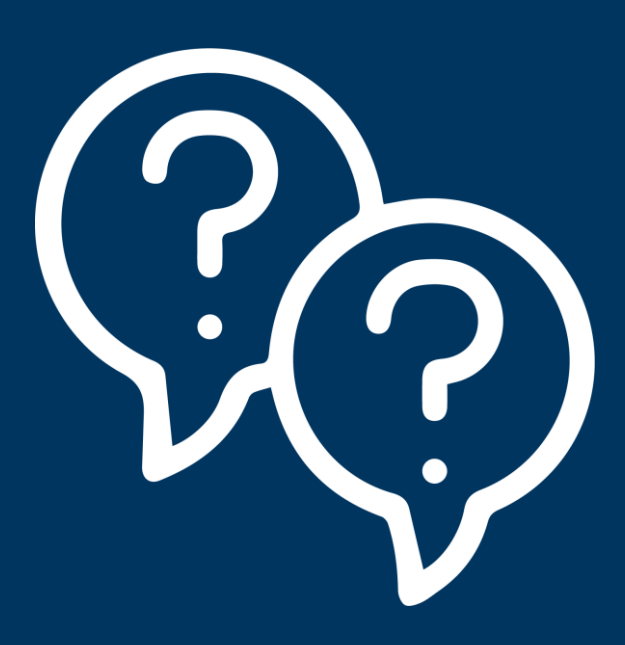

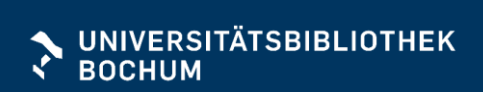

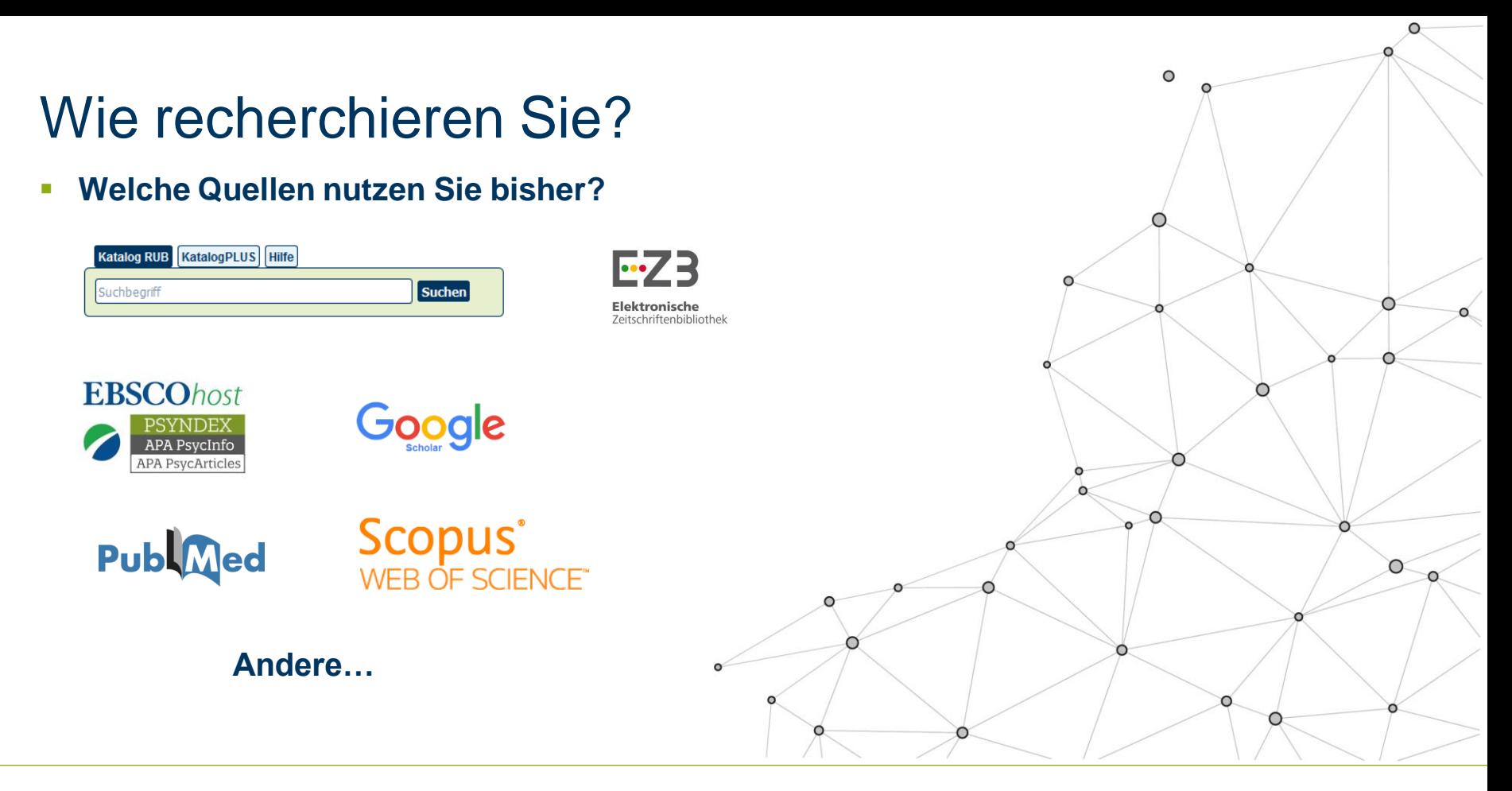

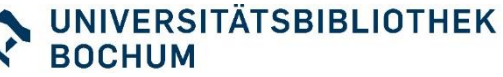

### Was bedeutet wissenschaftliches Recherchieren?

- Nicht zufällig irgendetwas finden, sondern **systematisch** vorgehen
- **EXECUTE: Braucht eine Suchstrategie**
- **Endet nicht bei der ersten Ergebnisliste**
- Beschert Ihnen Literaturliste und einen Überblick über Ihr Thema

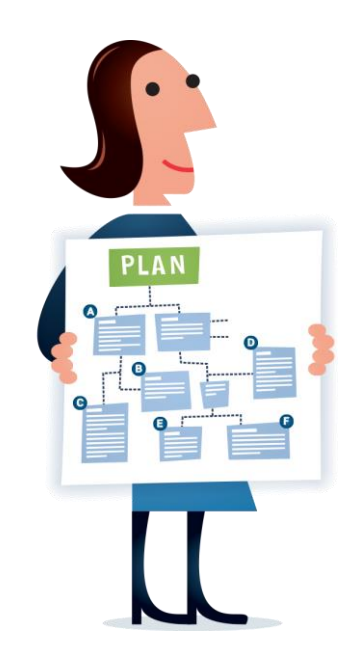

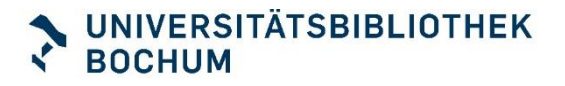

### Tipps für die Recherche

### **Systematisch vorgehen**

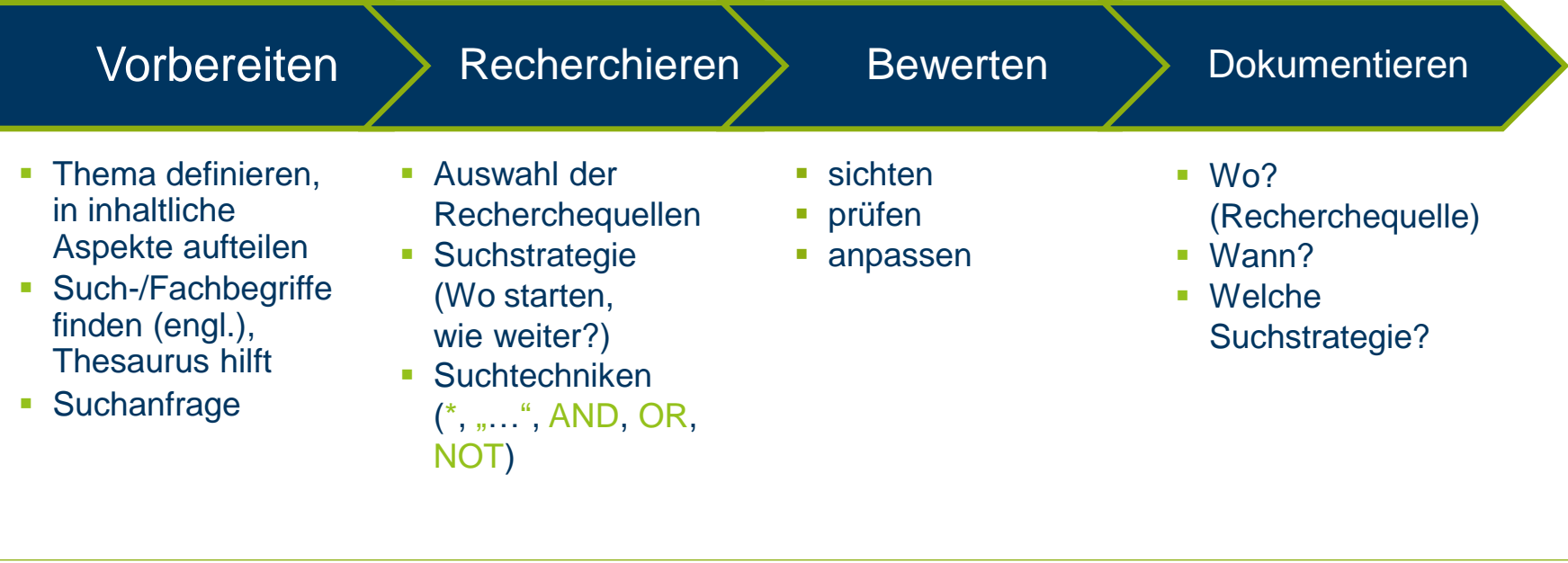

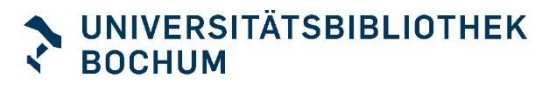

# Einstieg ins Thema

#### **Stellen Sie sich folgende Fragen:**

- Was weiß ich schon?
- **E** Für welches (Teil-)Thema suche ich Literatur?
- Welche Informationen benötige ich (z.B. nur die neuesten Publikationen)?
- Welche Schlagworte beschreiben mein Thema
- Welche Quellen benötige ich? Texte, Statistiken, Test,

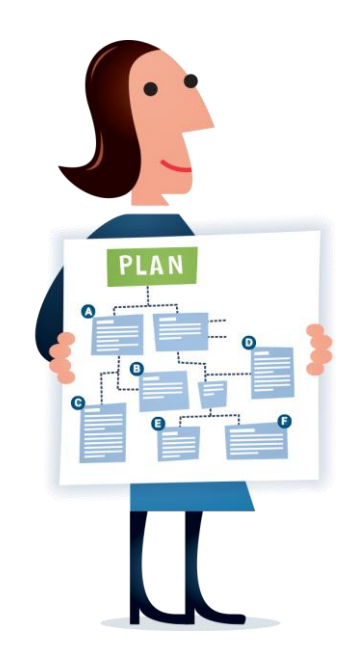

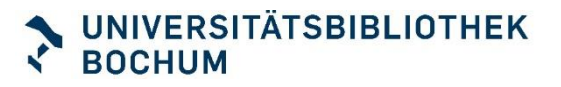

…

# Einstieg ins Thema

#### **Wir empfehlen:**

- **Lexika, Nachschlagewerke**
	- Basisinfos zum Thema
	- Weitere Suchbegriffe
	- **E** Ideen, das Thema einzuschränken
	- **Erste Literaturhinweise**

**Thema:** 

Auswirkungen von Sozialen Medien auf das Wohlbefinden

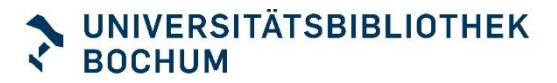

### Nachschlagewerke

#### **Suche**

- Im UB-Katalog
- **E** "Erweiterte Suche" nutzen

### **Such-Hilfen**

- Begriffe kombinieren: OR, AND ...
- Platzhalter setzen: \*
- Phrasen bilden: "..."

#### **Suchworte**

▪ Lexikon, Handbuch, Enzyklopädie, Einführung …

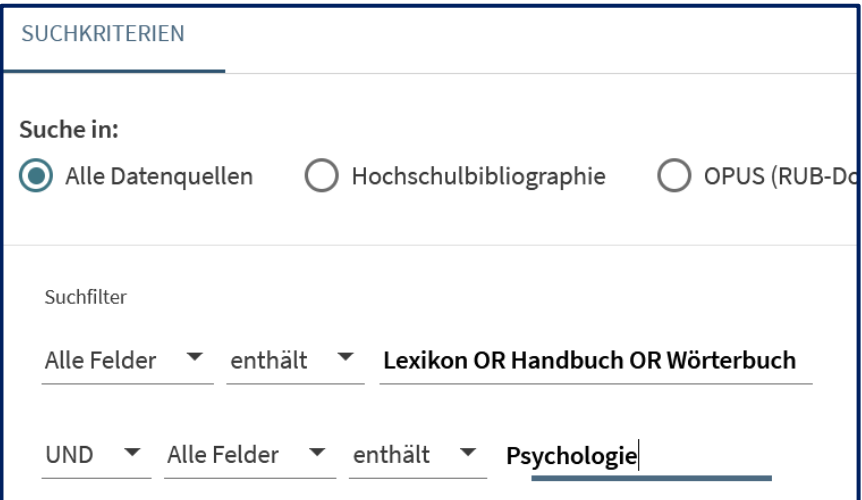

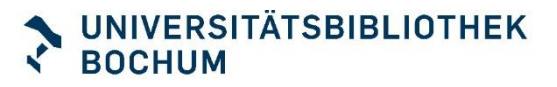

### Recherchephase - Suchwortliste

#### **Suchbegriffe kombinieren**

- Soziale Medien, Social Media, Soziale Netzwerke
- Wohlbefinden, Well Being, Mental Well-Being, Psychological Well-Being
- Ggf Auswirkung, Effect, Impact?

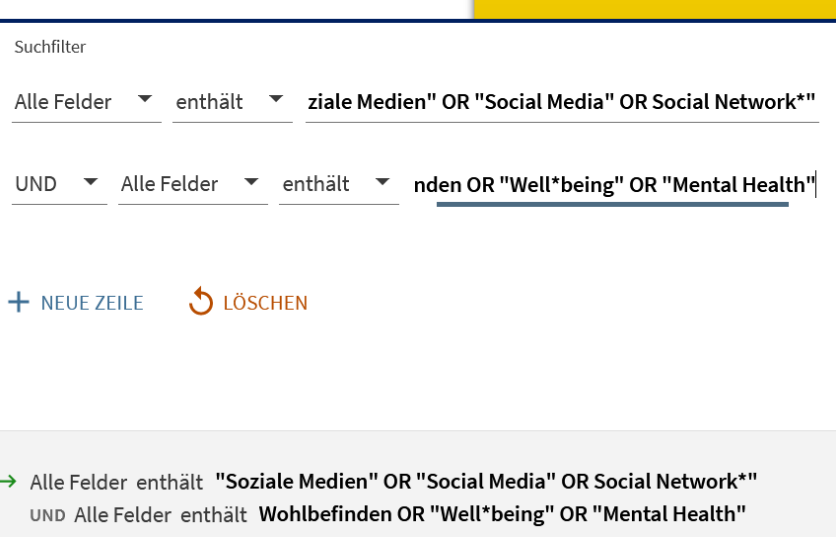

Auswirkungen von Sozialen Medien auf das Wohlbefinden

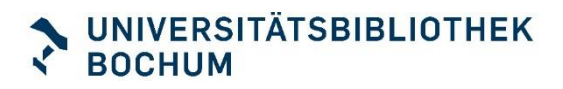

#### **Katalog RUB Primo**

- **Alle Datenquellen: RUB-Bestand und** Literaturhinweise aus externen Quellen
- **·** Bücher, Zeitschriftenartikel, Buchkapitel, **Dissertationen** 
	- **Gedruckt und online**
- **EXAM** Zugriff auf E-Books über VPN

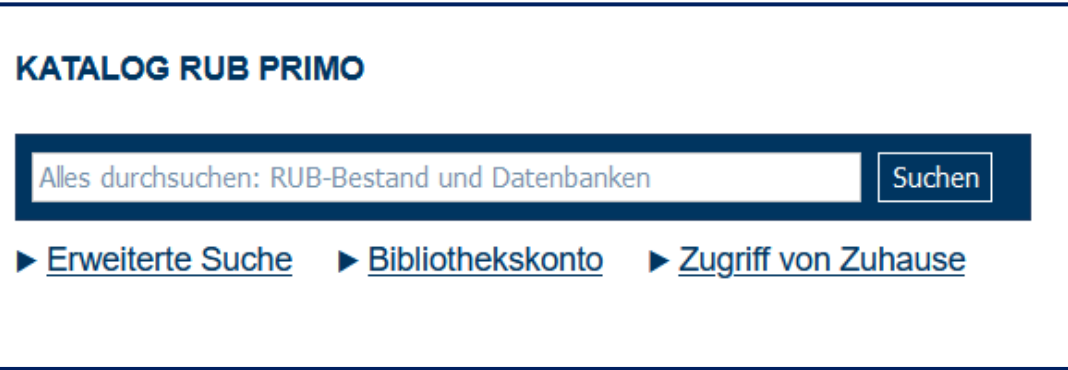

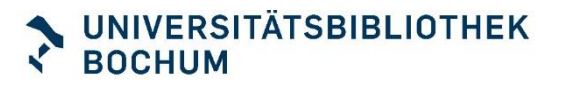

#### **Elektronische Zeitschriftenbibliothek**

- Suchen = **Titel** von eZeitschriften (keine Aufsätze daraus)
- Browsen = [Zeitschriften für das Fach Psychologie](http://ezb.uni-regensburg.de/ezeit/fl.phtml?bibid=RUBO&colors=7&lang=de¬ation=CL-CZ)
- Ampelfarben zeigen Zugänglichkeit
- Diverse "grüne" eZeitschriften sind nicht im Katalog nachgewiesen

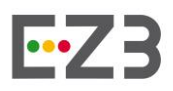

**Elektronische** Zeitschriftenbibliothek

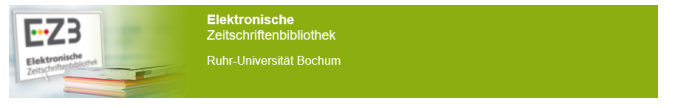

A-Z Datenbanken Login-Tipps

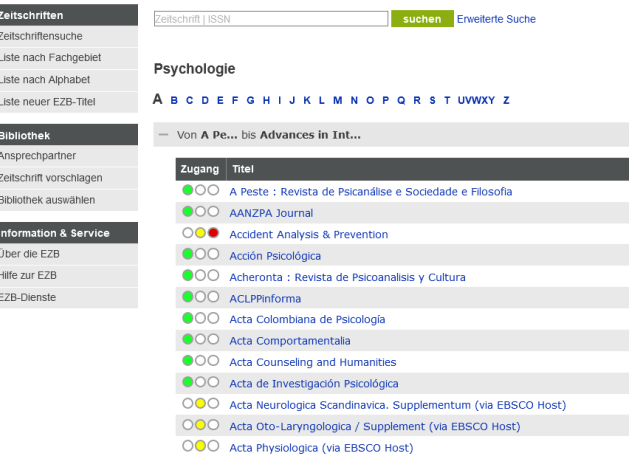

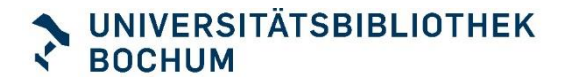

### **Fachdatenbanken**

### **Psychologie [Datenbank-Infosystem](https://rzblx10.uni-regensburg.de/dbinfo/fachliste.php?bib_id=rubo&lett=l) (DBIS)**

- PsycInfo (APA, Schwerpunkt: englischsprachige Literatur)
- Psyndex (ZPID, Schwerpunkt: deutschsprachige Literatur inkl. **Tests**!)
- ➢ Kombinierte Suche möglich mit

### **Medizin**

- PubMed (aktueller, Medline ist Teil davon)
- Medline (MeSH)

#### **Interdisziplinär**

- Web of Science
- **Scopus**

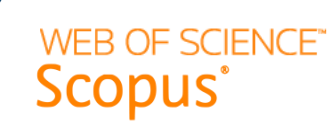

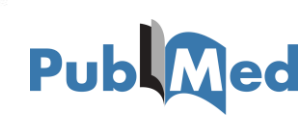

#### **[Google Scholar](https://scholar.google.com/)**

*articles, theses, books, abstracts and court opinions, from academic publishers, professional societies, online repositories, universities and other web sites*

- Vorteile: "Auf den Schultern von Riesen", **Volltexte werden durchsucht**
- Nachteile: Kein Quellenverzeichnis, damit keine intellektuelle Auswahl
- Nachteil: teilweise nur Leseproben oder Zitate

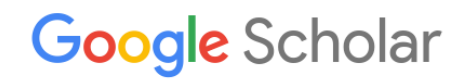

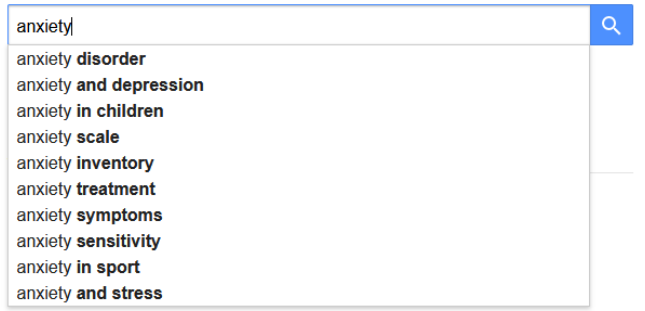

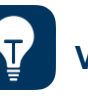

**VPN-Tunnel für direkten Volltext-Zugriff verwenden**

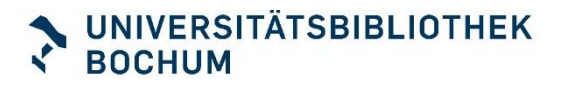

### **Zeit für Ihre Fragen**

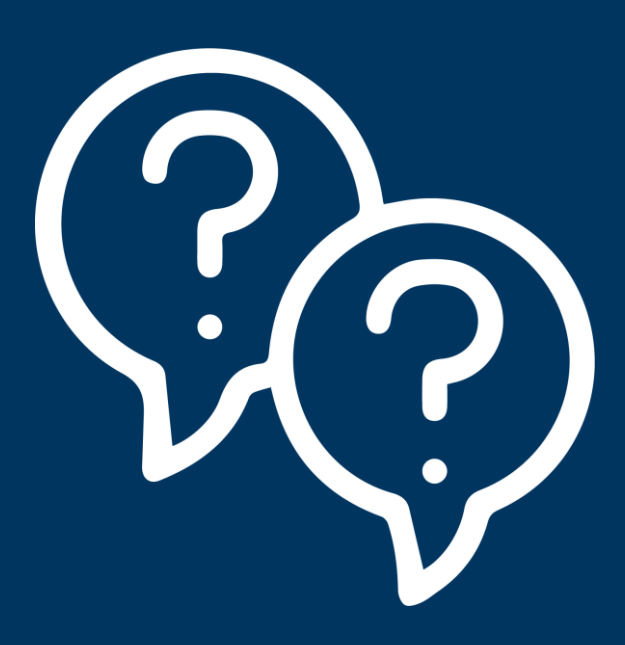

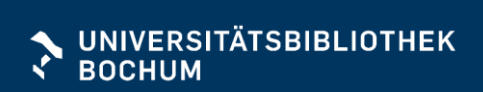

### Wissenschaftliches Recherchieren mit KI-Tools

**Was sind KI-Tools?**

KI-Tools sind Anwendungen, in denen eine Künstliche Intelligenz (KI), engl. Artificial Intelligence (AI), eingebunden ist.

**Was bedeutet der Einsatz eines KI-Tools für mich und mein Studium?** Der Einsatz von KI-Tools hat sowohl Vorteile als auch Nachteile. Z. B. können KI-Tools Lern- und Arbeitsprozesse unterstützen und erleichtern. Gleichzeitig kann ihre Anwendung den eigenen Kompetenzerwerb verringern, z. B. im Bereich der Recherche- oder Schreibkompetenz. Überlegen Sie sich daher:

- Was sind für mich Vor- und Nachteile der Arbeit mit einem KI-Tool?
- Möchte ich ein KI-Tool verwenden?

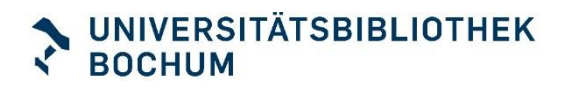

### Wissenschaftliches Recherchieren mit KI-Tools

#### **Darf ich KI-Tools in meinem Studiengang verwenden?**

Halten Sie sich regelmäßig über die Entscheidungen Ihres Instituts, Ihrer Fakultät und der RUB zur Verwendung von KI-Tools für studentische Arbeiten auf dem Laufenden. Fragen Sie im Zweifel Ihre Dozent:innnen oder Studienberater:innen.

#### Weiterführende Informationen:

- Infoseite zu KI-basierten Schreibtools des ZfW: (Link defekt): https://www.zfw.rub.de/ki-tools
- Rechtsgutachten zu generativer KI im Hochschulkontext: Jonas Leschke, Peter Salden (Hgg.): Didaktische und rechtliche Perspektiven auf KI-gestütztes Schreiben in der Hochschulbildung. <https://doi.org/10.13154/294-9734>. [CC-BY-NC-ND 4.0](https://creativecommons.org/licenses/by-nc-nd/4.0/deed.de). Bochum: RUB, UB Bochum. 07.03.2023.

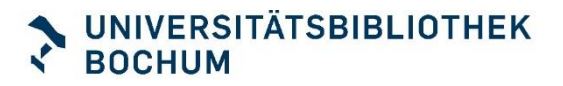

### Wissenschaftliches Recherchieren mit KI-Tools

#### **Wie finde ich das richtige KI-Tool für meine Recherche?**

Es gibt eine große Anzahl von KI-Tools im wissenschaftlichen wie nichtwissenschaftlichen Kontext, s. [https://theresanaiforthat.com/.](https://theresanaiforthat.com/) Aus diesem Grund ist es wichtig, folgende Fragen bei der Wahl des KI-Tools zu berücksichtigen:

- Wofür möchte ich das KI-Tool verwenden?
- Ist das KI-Tool für die wissenschaftliche Arbeit geeignet?
- Besitze ich die notwendigen Kenntnisse, um das Tool zu verwenden (z. B. Sprach- oder Programmierkenntnisse)?
- Wie kann ich meine Ergebnisse aus der Arbeit mit dem KI-Tool auf Korrektheit und Zuverlässigkeit überprüfen?

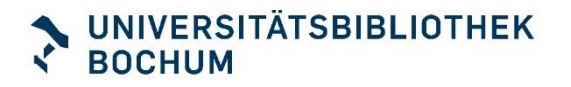

### **Zeit für Ihre Fragen**

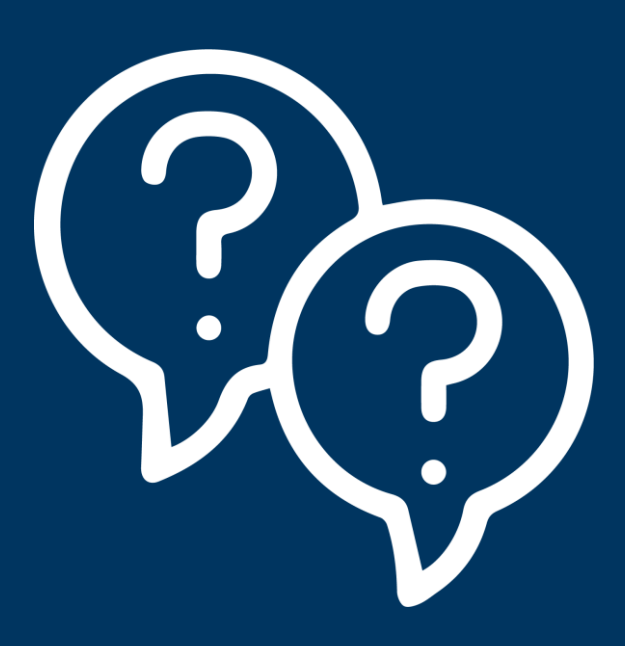

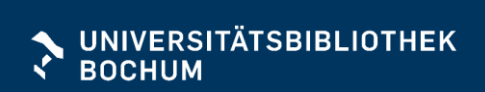

### Kontakt

[raisa.barthauer@rub.de](mailto:raisa.barthauer@rub.de) 0234 -32 -26780 Fachreferat Psychologie

ub [-information@rub.de](mailto:ub-information@rub.de) 0234 32 2 64 61

... oder chatten Sie mit uns über [ub.rub.de](http://www.ub.rub.de/)

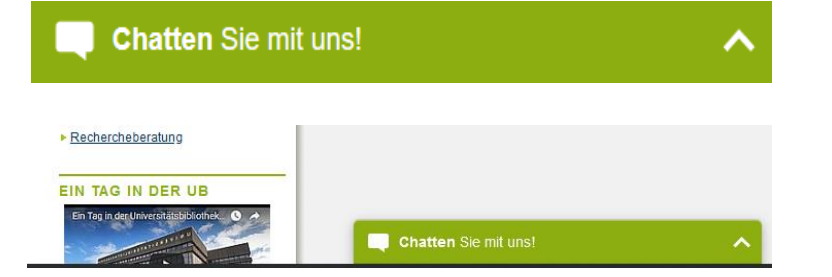

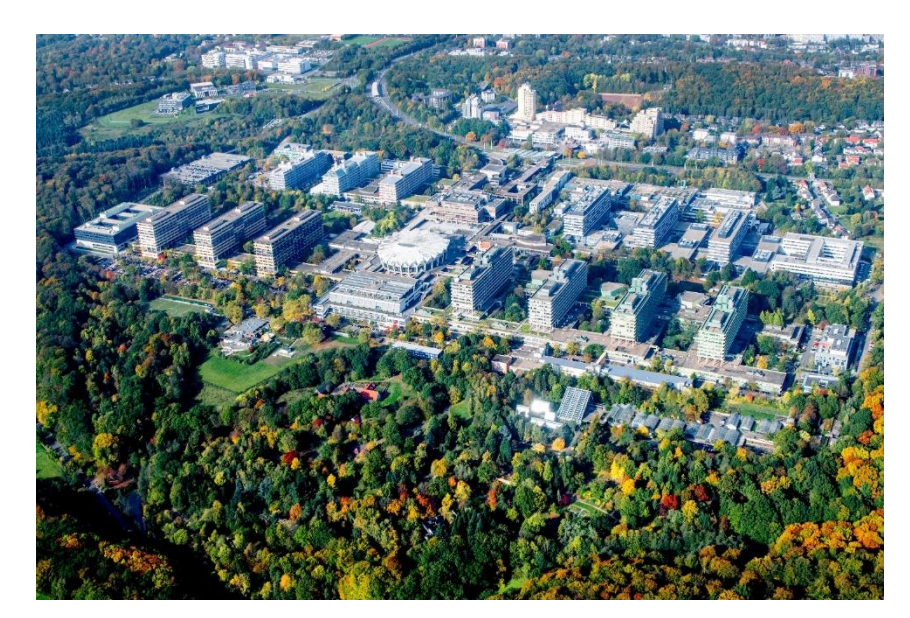

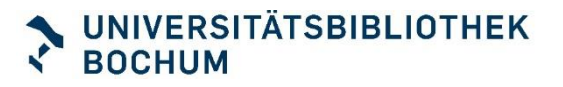

# **Vielen Dank und gutes Gelingen! Ihr Bibliotheksteam**

**Sa prei 1196** 

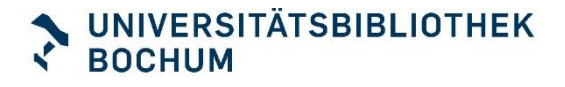